## 事業計画作成システム使用説明書

## 【このシステムについてのご注意】

- このシステムは EXCEL2000 以降で作動します。
- マクロを含んでいますので、マクロを有効にしてください。

有効になっていない場合は、「ツール>マクロ>セキュリティー」で、セキュリティーレベルを「中」にしてください。

## 【入力の流れ】

- ① まず、事業計画書で表示する科目を入力してください。
	- (主に使用する科目はあらかじめ入力されています。)
- ② 入出金の時期を科目ごとに選択します。
- ③ 赤枠の中に数字を入力してください。
- ④ 内容を確認し、印刷をします。
- ⑤ グラフボタンでグラフが表示されます。印刷もできます。
- ⑥ 入力完了後はシステム終了ボタンを押し、保存します。

このシステムは1年間の事業計画書が作成できます。

 プログラムは十分にテストを行っていますが、不具合、 環境の違いなどにより正しく動作しない場合があるかもしれません。 ご了承の上ご使用ください。

お問い合わせは、こちらのメールアドレスまで。 info@biz-as.com

制作・著作 : 株式会社ビジネスアシスタンス

## 【コマンドボタンの説明】

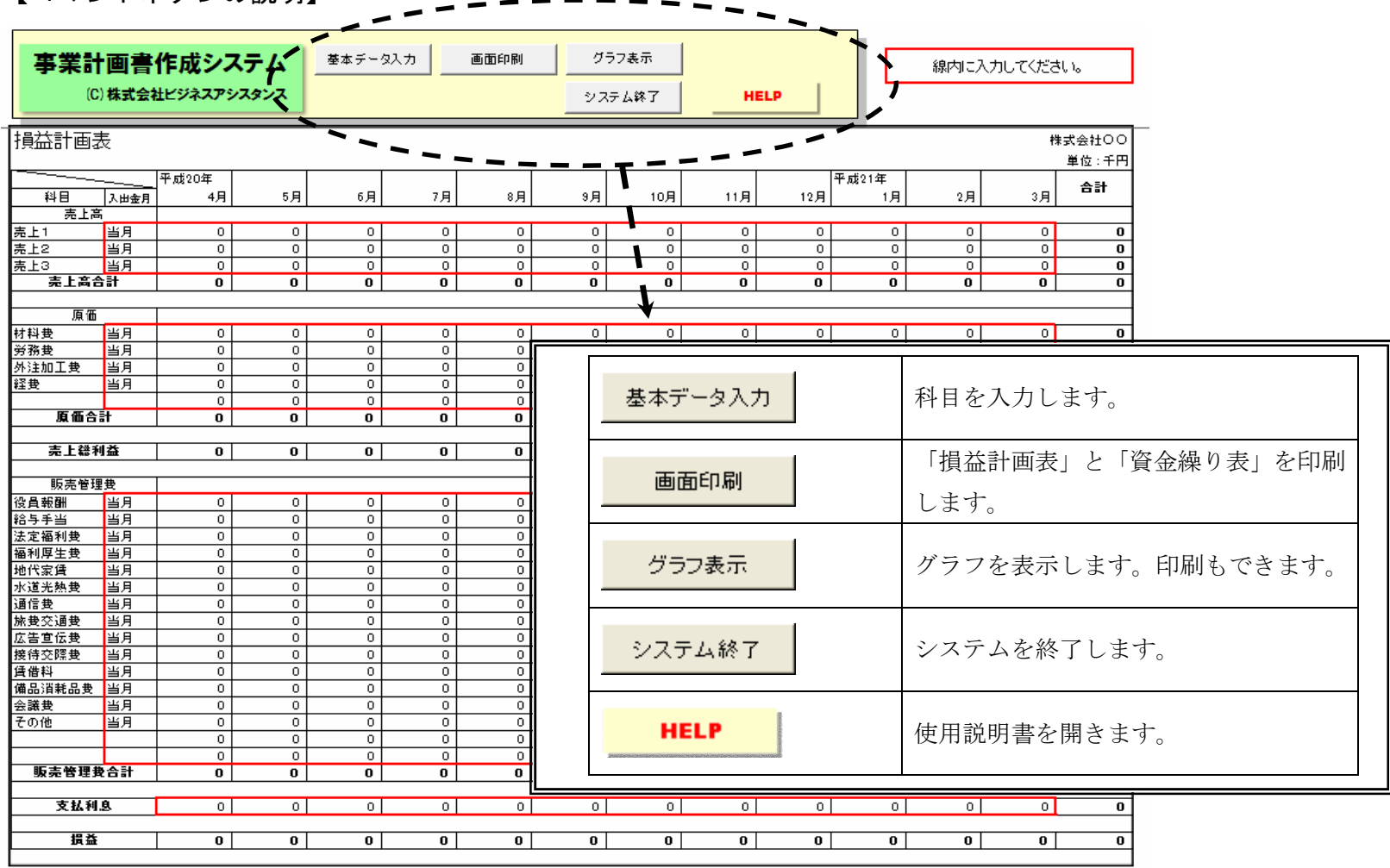

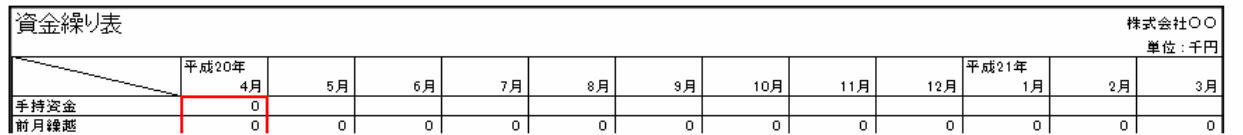

【基本データ入力】

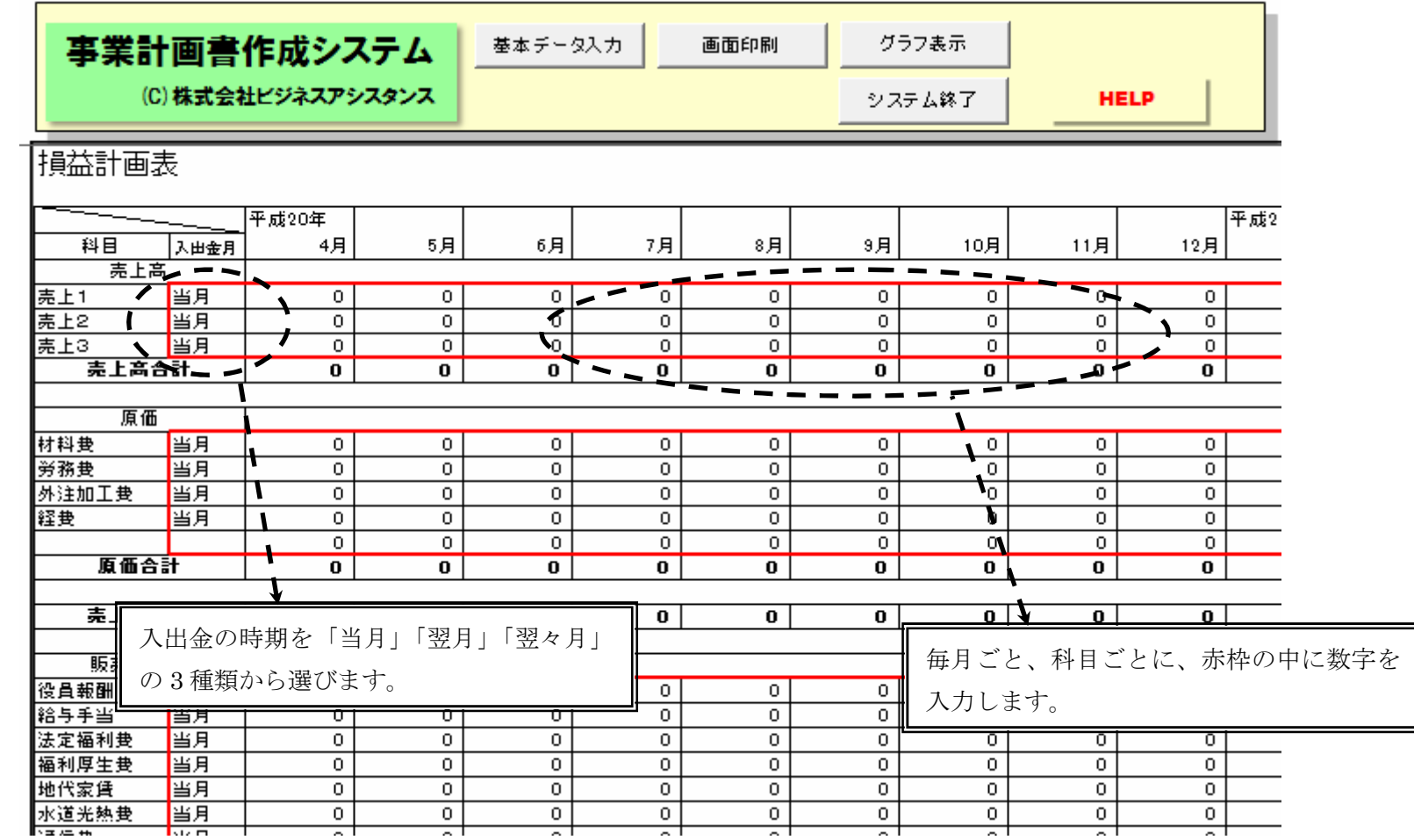